# VYSOKÉ UČENÍ TECHNICKÉ V BRNĚ

BRNO UNIVERSITY OF TECHNOLOGY

FAKULTA INFORMAČNÍCH TECHNOLOGIÍ ÚSTAV POČÍTAČOVÉ GRAFIKY A MULTIMÉDIÍ

FACULTY OF INFORMATION TECHNOLOGY DEPARTMENT OF COMPUTER GRAPHICS AND MULTIMEDIA

## JEDNODUCHÁ NAVIGACE V RASTROVÉ MAPĚ POMOCÍ GPS V PDA

BAKALÁŘSKÁ PRÁCE BACHELOR´S THESIS

AUTOR PRÁCE ONDŘEJ ILČÍK AUTHOR

BRNO 2008

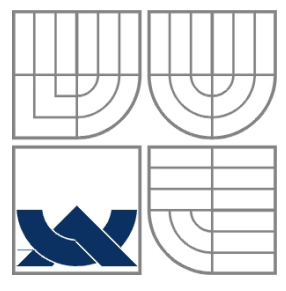

### VYSOKÉ UČENÍ TECHNICKÉ V BRNĚ BRNO UNIVERSITY OF TECHNOLOGY

FAKULTA INFORMAČNÍCH TECHNOLOGIÍ ÚSTAV POČÍTAČOVÉ GRAFIKY A MULTIMÉDIÍ

FACULTY OF INFORMATION TECHNOLOGY DEPARTMENT OF COMPUTER GRAPHICS AND MULTIMEDIA

### JEDNODUCHÁ NAVIGACE V RASTROVÉ MAPĚ POMOCÍ GPS V PDA SIMPLE NAVIGATION IN A RASTER MAP BY GPS AND PDA

BAKALÁŘSKÁ PRÁCE BACHELOR´S THESIS

AUTOR PRÁCE ONDŘEJ ILČÍK AUTHOR

**SUPERVISOR** 

VEDOUCÍ PRÁCE HEROUT ADAM, Ing., Ph.D.

BRNO 2008

### **Abstrakt**

Práce se zabývá návrhem a implementací aplikace pro osobní navigaci. Teoretická část seznamuje s problematikou navigace, systémem GPS a platformou pro kapesní počítače Windows Mobile. Cílem praktické části je vytvořit rozhraní pro navigaci v rastrové mapě a demonstrační aplikaci, která jej využívá.

### **Klíčová slova**

Navigace, rastr, GPS, NMEA, PDA, .NET Compact Framework

### **Abstract**

The thesis deals with design and implementation of application for personal navigation. The theoretical section introduces the field of navigation, GPS system and Windows Mobile platform. The aim of the practical section is to create an interface for map navigation, and a demonstrational application which employs it.

### **Keywords**

Navigation, raster, GPS, NMEA, PDA, .NET Compact Framework

### **Citace**

Ondřej Ilčík: Jednoduchá navigace v rastrové mapě pomocí GPS v PDA, bakalářská práce, Brno, FIT VUT v Brně, 2008

### **Jednoduchá navigace v rastrové mapě pomocí GPS v PDA**

### **Prohlášení**

Prohlašuji, že jsem tuto bakalářskou práci vypracoval samostatně pod vedením Ing. Adama Herouta, PhD.

Uvedl jsem všechny literární prameny a publikace, ze kterých jsem čerpal.

………………………… Ondřej Ilčík 14. 5. 2008

### **Poděkování**

Rád bych poděkoval Ing. Adamu Heroutovi PhD. za věnovaný čas, cenné rady a odborné vedení této práce.

© Ondřej Ilčík, 2008.

*Tato práce vznikla jako školní dílo na Vysokém učení technickém v Brně, Fakultě informačních technologií. Práce je chráněna autorským zákonem a její užití bez udělení oprávnění autorem je nezákonné, s výjimkou zákonem definovaných případů.*

# Obsah

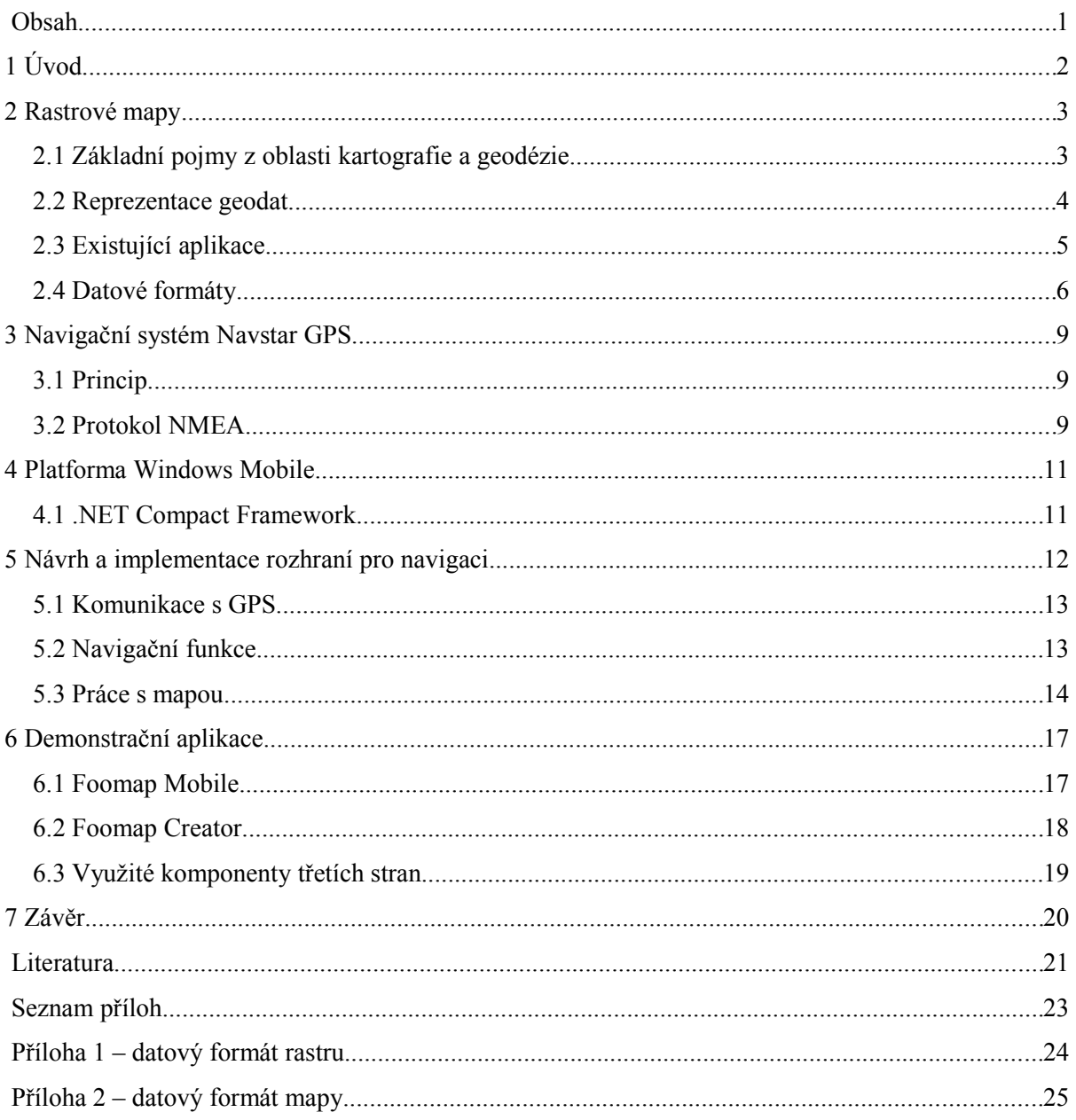

# **1 Úvod**

Technologický pokrok posledních let a otevření systému GPS pro civilní sektor znamenají průlom v oblasti osobní navigace. Bežně dostupné kapesní počítače se tak stávají ideální platformou pro osobní navigátor. Tato oblast se nyní těší velkému zájmu mnoha výrobců. Dá se předpokládat, že během několika let se navigační schopnosti stanou běžnou výbavou většiny kapesních počítačů a mobilních telefonů.

Cílem práce je seznámit s výhodami i nevýhodami rastrové reprezentace map, zhodnotit současný stav na poli navigačních aplikací pro kapesní počítače, navrhnout rozhraní umožňující navigaci v rastrové mapě a demonstrovat jej na reálně použitelné aplikaci.

Teoretickou část práce otevírá druhá kapitola, která vysvětluje základní pojmy z kartografie, srovnává rastrovou a vektorou reprezentaci map, nabízí přehled rozšířených datových formátů a zmiňuje nejznámnější navigační aplikace pro kapesní počítače.

Třetí kapitola stručně seznamuje se systémem GPS a související problematikou, zejména geodetickým systémem WGS84 a protokolem NMEA.

Kapitola čtvrtá představuje zvolenou platformu kapesních počítačů a prostředí, pro které je vyvíjena doprovodná aplikace.

První polovinu praktické části tvoří návrh a implementace rozhraní pro navigaci v rastrové mapě. Důraz je kladen na stěžejní problémy, jež bylo nutné vyřešit.

Kapitola šestá popisuje aplikaci Foomap, která demonstruje praktické využití zmíněného rozhraní.

Závěr shrnuje dosažené výsledky a nabízí možnosti dalšího vývoje.

## **2 Rastrové mapy**

Cílem této kapitoly je seznámení se základními pojmy z kartografie, se způsoby digitální reprezentace geografických dat a s často používanými datovými formáty pro rastrové mapy. Zároveň představuje dvě velmi rozšířené aplikace pro kapesní počítače, pracující s rastrovými mapami.

# **2.1 Základní pojmy z oblasti kartografie a geodézie**

Zjednodušeně lze říci, že **mapa** je modelem reálného světa. Z pohledu kartografie se skládá ze dvou základních částí – konstrukčního základu mapy a samotných geografických údajů. Mezi nejdůležitější konstrukční prvky mapy patří použitý souřadný systém, kartografické zobrazení a měřítko.

**Souřadný systém** umožňuje jednoznačně vyjádřit polohu objektu ve vztažné soustavě. Každý geografický souřadný systém definuje **referenční elipsoid**, který slouží jako matematická aproximace reálného tvaru Země. Postup, kterým se převádí povrch elipsoidu reprezentující zemský povrch do roviny, se nazývá **kartografické zobrazení**. Protože povrch elipsoidu nelze převést do roviny přímo, způsobuje každé takové zobrazení zkreslení údajů – délek, úhlů, ploch nebo kombinaci předešlých. Podle toho, který údaj je zachován (či nejméně zkreslen), se zobrazení dělí na kategorie délkojevných, plochojevných a úhlojevných.

Následující tabulka zobrazuje tři nejpoužívanější souřadné systémy v České republice.

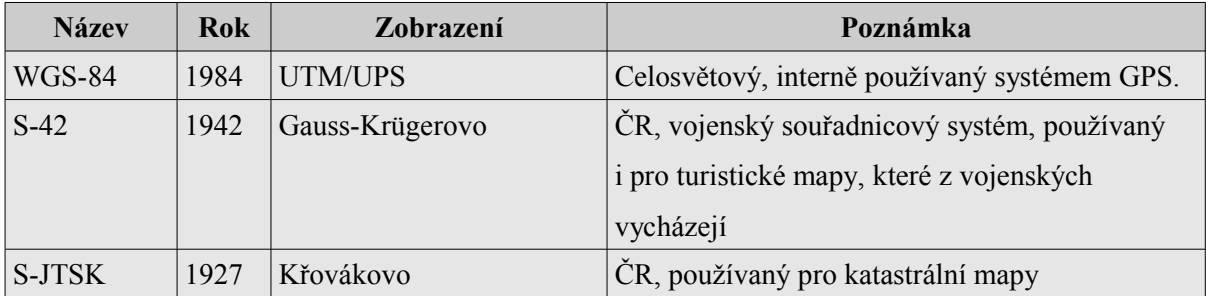

**Měřítko** určuje poměr změny délky na mapě vůči skutečné vzdálenosti. Obecně nebývá po celém povrchu mapy stejné.

## **2.2 Reprezentace geodat**

Geoobjekty v digitálních mapách je možné reprezentovat dvěma způsoby – v absolutním nebo relativním prostoru. V absolutním prostoru má každý bod svou jednoznačně danou polohu. Vizualizací takto zaznamenaných dat získáme rastr. Používá se pro zachycení veličin, které jsou spojitě definovány v celém modelovaném prostoru. Naproti tomu v relativním prostoru jsou geodata reprezentována vektorově pomocí bodů a linií. Tento způsob je vhodnější, je-li důležité znát přesné tvary geoobjektů a vztahy mezi nimi.

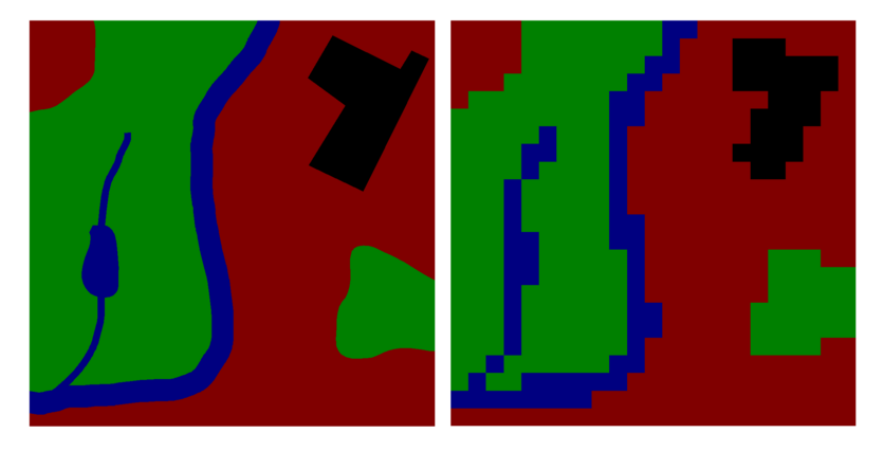

*Obr. 1: Ukázka vektorového a rastrového obrazu*

Rastrová i vektorová reprezentace má svoje klady i zápory a samozřejmě nelze říct, že jeden způsob je lepší než druhý – vždy záleží za jakým účelem je mapa vytvořena. V následující tabulce jsou zachyceny hlavní výhody a nevýhody map používajících rastrový podklad oproti mapám vektorovým. Některé popsané nevýhody lze eliminovat použitím obou způsobů – mapu pak tvoří více vrstev, z nichž některé jsou rastrové a některé vektorové.

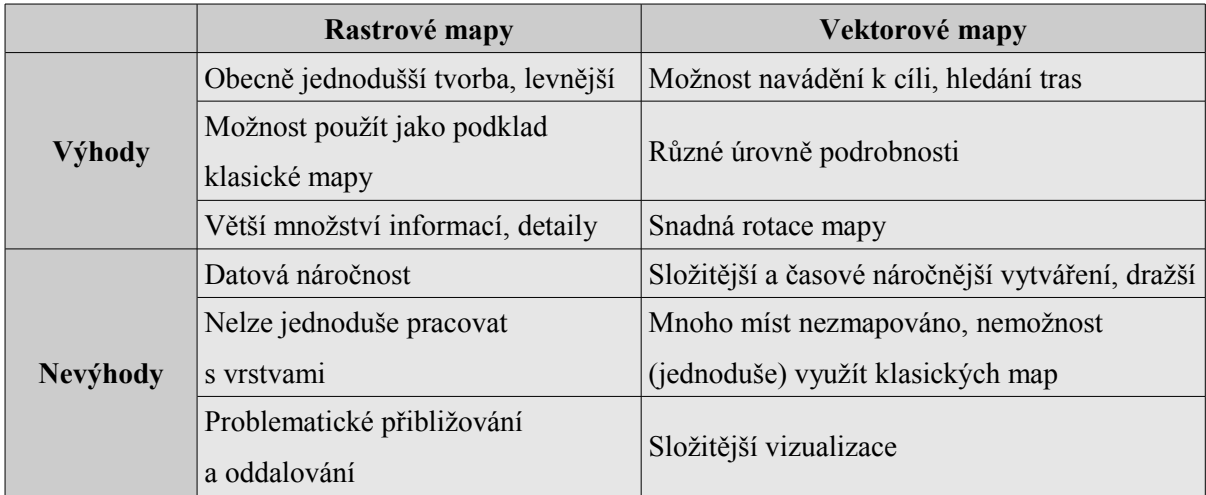

## **2.3 Existující aplikace**

Podkapitola se snaží zhodnotit současný stav na poli navigačních aplikací pracujících s rastrovou mapou. Představuje dva velmi populární programy, jejichž základním rozdílem je způsob přístupu k datům. Zatímco OziExplorer pracuje s lokálně uloženou mapou, Google Mobile Maps je postaven na bázi klient-server a pro svou funkčnost vyžaduje přístup k internetu.

### **2.3.1 Ozi Explorer CE**

Mobilní verze u nás poměrně rozšířeného programu pro navigaci v rastrové mapě. Používá vlastní neveřejný datový formát OZF3. Program je šířen bez map, nicméně je tak rozšířený, že mnoho kartografických společností nabízí mapy přímo v OZF3. Jinou možností, jak získat mapu, je použití desktopové verze programu, která umožňuje vytvořit mapu v požadovaném formátu z libovolného obrazového podkladu nebo jiných mapových souborů.

Program podporuje několik desítek souřadných systémů a souvisejících elipsoidů. Má mnoho funkcí, díky kterým je výborně použitelný jako osobní turistická navigace. Je oblíbený mezi geocachery. Negativní stránkou jeho bohaté funkční výbavy je však trochu komplikované a nepohodlné ovládání.

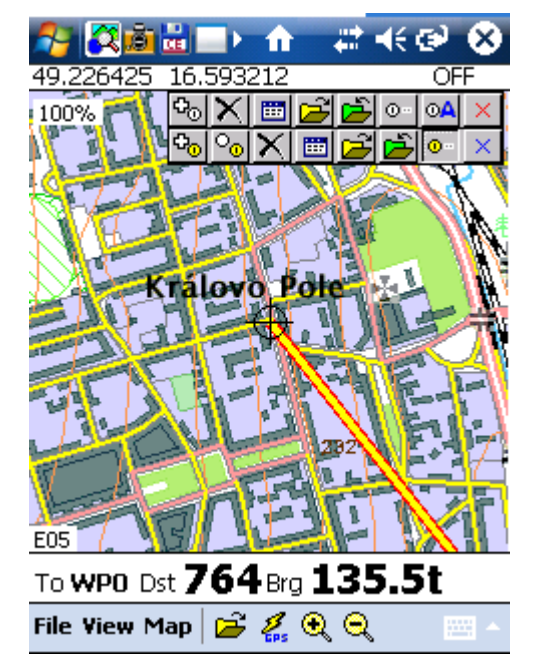

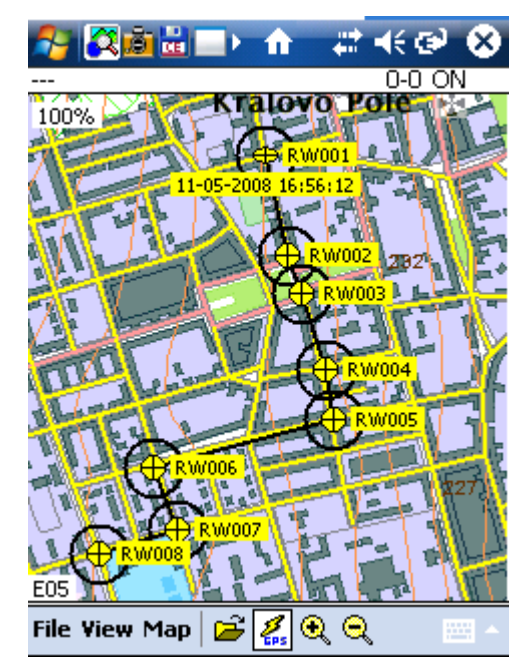

*Obr. 2: Navádění k cíli Obr. 3: Zobrazení trasy*

### **2.3.2 Google Maps for Mobile**

Program společnosti Google dostupný pro mnoho mobilních platforem, mimo Windows Mobile i pro počítače Palm, telefony s operačním systémem Symbian a zařízení podporující Javu ME. Používá stejné mapové podklady jako známější desktopová varianta a vyžaduje tedy trvalé připojení k internetu. Kombinuje výhody rastrových a vektorových map. Mezi nejzajímavější funkce patří zobrazení různých mapových podkladů, schopnost routování a nalezení nejkratší cestu k cíli, vyhledávání měst a ulic. Díky dostupné databází firem umožňuje nalézt např. nejbližší otevřené květinářství, což z něj činí velmi užitečný a mocný nástroj. Poskytuje také poměrně unikátní funkce, jako např. varování před dopravní zácpou. Program je zdarma.

Nevýhodou je již zmíněná nutnost permanentního připojení k internetu a poměrně pomalé načítaní map i při velmi rychlém spojení.

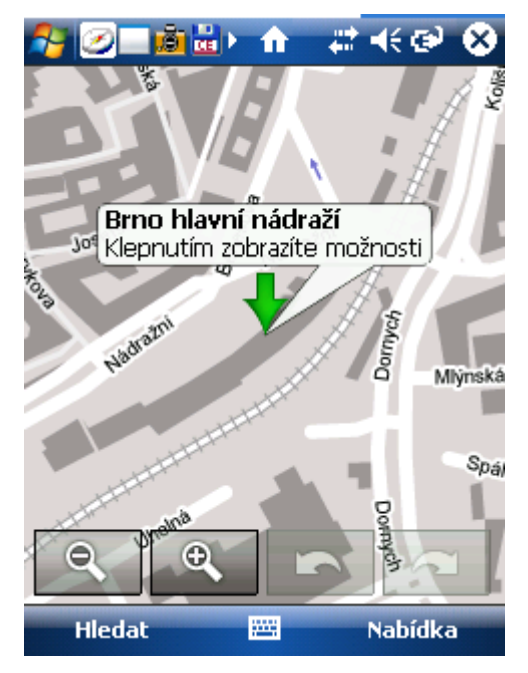

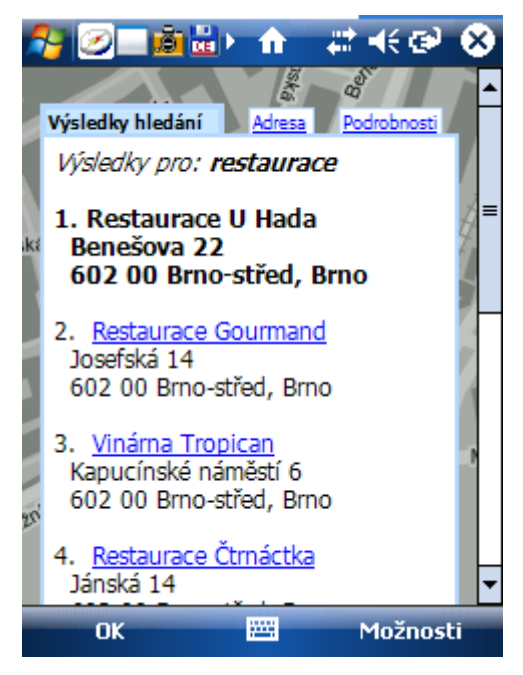

*Obr. 4: Ukázka vyhledávání Obr. 5: Zobrazení nejbližších restaurací*

### **2.4 Datové formáty**

Tato podkapitola nabízí přehled některých často používaných datových formátů pro práci s rastrovými mapami. V první řadě jsou zmíněny klasické obrazové formáty, které lze po doplnění potřebných údajů (souřadný systém, kalibrační údaje, …) taktéž použít jako mapu. Tyto údaje mohou být vepsány buď přímo do hlavičky souboru, pokud to formát umožňuje, nebo uchovávány zvlášť. Každý z popsaných formátů zároveň reprezentuje určitý druh komprese.

Druhou část tvoří nejvýznamnější formáty rastrových map, většinou svázané s konkrétním softwarem.

Na závěr jsou zmíněny formáty pro popis geoobjektů, tras a míst zájmů (points of interest).

### **2.4.1 PNG**

Grafický formát s bezeztrátovou kompresí. Motivací k jeho vzniku bylo zejména nahrazení v té době patentově zatíženého formátu GIF.

Pro kompresi je použita kombinace Huffmanova kódování a algoritmu Deflate. Ten je odvozen ze staršího algoritmu LZ77, použitého např. v programech zip či gzip. Dosahuje lepšího kompresního poměru, než LZW84, použitého ve zmíněném formátu GIF. Implementací toho algoritmu vznikla volně použitelná knihovna zlib.

#### **2.4.2 JPEG**

Formát používající ztrátovou kompresi, vhodný pro záznam fotorealistických obrazů s hladkými přechody. Z tohoto důvodu má smysl ho použít spíše pro ortofotomapy či satelitní snímky. Pro topografické mapy je obvykle vhodnější použít bezeztrátové algoritmy, aby se zabránilo rušivým artefaktům.

Standard definuje více kompresních metod, nejčastěji je ale využita kombinace Huffmanova kódování a diskrétní kosinová transformace.

### **2.4.3 TIFF, geoTIFF**

Grafický formát navržený před více jak 20 lety jako standard pro stolní skenery s cílem nahradit množství v té době existujících proprietárních formátů. Nyní je de-facto standardem pro grafiku určenou k tisku.

Jedná se o velmi variabilní formát. Podporuje různé metody komprese (RLE, LZW, Deflate), umožňuje uložit více obrazů do jednoho souboru. Je vhodný pro ukládání rozsáhlých rastrových obrazů, protože podporuje načtení a zobrazení pouze požadovaného výřezu.

GeoTIFF je rozšíření formátu TIFF o rektifikační údaje (angl. georeferencing). Ujal se jako formát rastrových map a využívá jej mnoho organizací.

#### **2.4.4 MrSID**

Název je zkratkou z *multiresolution seamless image database*. Původně byl vyvíjen v Los Alamos jako formát pro ukládání otisků prstů pro potřeby FBI. Později ho získala společnost LizardTech, nyní je rozšířeným formátem pro rastrové mapy podporovaný většinou výrobců GIS. Open source implementace tohoto formátu neexistuje, pro práci s daty jsou potřeba speciální dekódovací knihovny.

V tomto přehledu zastupuje formáty používající vlnkovou kompresi.

### **2.4.5 OZF3**

Proprietární formát aplikace Ozi Explorer CE. Skládá se z textového souboru \*.map s popisem mapy, použité souřadné soustavy, kalibračními body a dalšími údaji a binárního souboru \*.ozf3, který obsahuje mapový podklad.

Specifikace binárního souboru jsou neveřejné. Ví se, že obraz je rozložen na dlaždice a že se používá předem definovaná paleta barev.

### **2.4.6 KML (Keyhole Markup Language)**

Formát pro popis a vizualizaci geoobjektů navržený společností Google. V dubnu 2008 byl schválen jako ISO standard. Používají jej jak webové služby (Google Maps, MS Virtual Earth, Flickr), tak některé GIS (ArcGIS).

### **2.4.7 GPX (GPS eXchange Format)**

Široce rozšířený svobodný XML formát pro výměnu GPS dat mezi aplikacemi. Umí popsat body zájmu a trasy. Používaný mj. při geocachingu.

### **2.5 Způsoby komprese**

Jednou ze základních charakteristik obrazových a mapových formátů zmíněných v předchozí kapitole je způsob komprese dat.

Tato kapitola seznamuje s některými kompresními algoritmy použitými v nejrozšířenějších obrazových formátech. Součástí je i jednoduchý test výkonnosti některých dostupných implementací pro Windows Mobile. Výsledky tohoto testu umožnily zvolit vhodný kompresní algoritmus pro datový formát mapy používaný navrženým rozhraním.

#### **2.5.1 Huffmanovo kódování**

Byl objeven v roce 1952. Algoritmus sleduje pravděpodobnost výskytu hodnot uvnitř souboru a na základě tohoto statistického údaje přiřazuje hodnotám jednoznačný prefixový kód, který je tím kratší, čím častěji se hodnota vyskytuje v souboru. Díky tomu, že žádný kód není počátkem jiného kódu, je dekomprese velmi rychlá.

Používá se mnoha obrazových formátech, např. v PNG či JPEG.

### **2.5.2 LZ, Deflate**

Algoritmu byl navržen v roce 1977 Abrahamem Lempelem a posléze vylepšen v roce 1978 Jacobem Zivem, proto se často pojmenovává jako LZ77 nebo LZ78. V roce 1984 byl dále rozšířen, tato verze byla až donedávna patentově zatížena.

Princip je následující – algortimus LZ77 používá pro kompresi dvě okna. Jedno obsahuje aktuálně komprimovaná data a ve druhém, tzv. sliding window, se snaží najít co nejdelší řetězec z okna prvního. LZ78 namísto se sliding window pracuje se slovníkem, do kterého ukládá již nalezená spojení.

Kombinaci LZ a Haffmanova kódování využívá kompresní algoritmus Deflate. Tyto algoritmy jsou použity např. ve formátech PNG či JPEG.

### **2.5.3 Diskrétní kosinová transformace**

Jedná se o speciální případ diskrétní Fourierovy transformace, kdy algoritmus provádí transformační kódování nad vzorkovaným jedno- nebo vícerozměrným signálem. Algoritmus využívá podobnosti obrazových dat v prostoru. Obecně nachází velké použití pro kompresi obrazu a videa, např. ve formátech JPEG, MPEG1 či MPEG2, ale protože se jedná o ztrátovou kompresi, není příliš vhodný pro použití ve formátech rastrových map.

#### **2.5.4 Vlnková transformace**

Podobně jako u diskrétní kosinové transformace se jedná o transformační kódování nad signálem. Princip spočívá ve vzájemném porovnávaní zpracovávaného signálu s předem zvoleným krátkým tvarem průběhu, nazývaným vlnka. Porovnáním získáme koeficienty, pro které známe nejen informaci o poloze v čase, ale i prostoru – vlnková tranformace tedy řeší hlavní problém předchozí metody.

Používá se pro ztrátovou i bezeztrátovou kompresi dat. V posledních letech nabývá na významu. Používá se např. ve formátu JPEG2000 a dříve zmíněném mapovém formátu MrSid.

### **2.5.5 Porovnání implementací pro .NET CF**

Pro potřeby nově navrženého formátu rastrové mapy (vizte kapitolu 5.3) byl proveden test implementací některých algoritmů. Vzhledem k použité metodice se jedná pouze o jednoduché srovnání algoritmů pro použití ve specifické situaci a nelze na základě výsledků tohoto testu hovořit obecně o kvalitách jednotlivých knihoven.

Požadavky na knihovny byly následující:

- bezeztrátová komprese
- knihovna je k dispozici i pro .NET CF
- vhodná licence

Na základě těchto požadavků byly do testu vybrány 3 knihovny:

- DeflateStream součást .NET, implementace algoritmu Deflate
- QuickLZ GPL knihovna implementující algoritmus LZ
- zLib .NET implementace velmi známé knihovny, algoritmus Deflate

Test byl proveden na PDA Asus 696, jehož parametry je možné považovat v současnosti za průměrné. Zahrnoval kompresi a dekompresi tří souborů

- 1. Soubor s čistým textem o délce 1MB
- 2. Bitmapa 300x300px zobrazující výřez topografické mapy
- 3. Bitmapa 2000x2000px zobrazující výřez topografické mapy

První sloupec úvádí vždy čas komprese v sekundách, druhý čas dekomprese v sekundách a třetí procentuální velikost výsledného souboru v porovnání s původním. Čas byl měřen pomocí třídy Stopwatch. Knihovna zLib byla nastavena s prioritou na rychlost. Další dvě knihovny tuto volbu neumožňují.

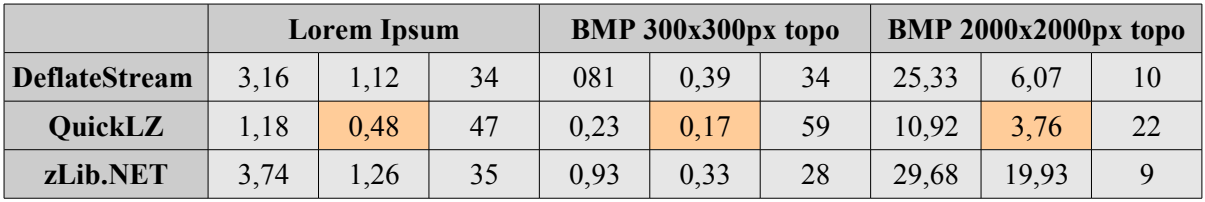

Na základě těchto výsledků a zmíněných priorit byla pro kompresi rastrové mapy zvolena knihovna QuickLZ, přestože nenabízí tak dobrý kompresní poměr jako zbývající dvě knihovny.

## **3 Navigační systém Navstar GPS**

O problematice navigačních systémů pojednává mnoho jiných prací a publikací, proto se tato kapitola omezí jen na stručné seznámení s americkým systémem GPS.

Práce na systému začaly v roce 1973 a v roce 1994 byl uveden do plného provozu. Původně byl určen pro armádní účely, což se však změnilo v roce 1983, kdy bylo sovětskou stíhačkou sestřeleno korejské civilní letadlo s téměř třemi sty lidmi na palubě. V návaznosti na to tehdejší prezident USA Ronald Reagan rozhodl o zpřístupnění GPS civilnímu sektoru. V roku 1990 bylo zavedeno opatření "Selective Availability" (selektivní dostupnost), které zanášelo do nešifrované části systému umělou chybu s cílem eliminovat možnost využití systému pro vojenské účely, např. navádění balistických raket. Toto nařízení bylo zrušeno v roce 2000, kdy byl vyvinut způsob, jak lokálně rušit signál GPS. Od té doby se přesnost měření pohybuje v metrech a systém je možné využít pro osobní navigaci.

Zajímavostí vhodnou za zmínku jsou další schopnosti systému GPS – jeho družice patří do podpůrného obranného systému a umožňují detekci startu balistických střel a výbuchů jaderných bomb.

V tuto chvíli je GPS jediným globálním satelitním navigačním systémem v provozu, což by se mělo změnit nejpozději v roce 2013, kdy by měl být uveden do provozu evropský systém Galileo. Hlavním rozdílem je fakt, že Galileo bude civilní, oproti armádou kontrolovanému GPS.

## **3.1 Princip**

Každá z obíhajích družic je vybavena vzájemně sesychronizovanými atomovými hodinami a souvisle vysílá zprávy, jejichž obsahem je poloha družice, čas odeslání zprávy a další údaje. Přijímač GPS je pak schopen zjistit vzdálenost od družic pomocí časového rozdílu mezi odesláním a přijmutím zprávy vynásobeného rychlostí světla. Ze znalosti vzdálenosti od družic, jejichž poloha je známá, je možné soustavou rovnic zjistit svou polohu.

Popsaný princip je samozřejmě zjednodušený a idealizovaný a praxe je, jak už to tak bývá, složitější. Ve skutečnosti se systém musí vyrovnávat s odchylkami způsobenými nepřesně vypočítanými efemeridy (dráhy družic), nepřesně sesynchronizovanými hodinami, refrakcí signálu v ionosféře a dalšími vlivy.

### **3.2 Protokol NMEA**

Pro příjem dat z GPS zařízení se používá protokol NMEA-0183 vytvořený stejnojmennou asociací. Oficiální specifikace tohoto protokolu jsou dostupné pouze za poplatek, nicméně na internetu je možné najít mnoho veřejnosti dostupných stránek, které protokol velmi přesně popisují. Přenos probíhá obvykle přes RS-232. Data tvoří pouze tisknutelné ASCII znaky a jsou posílána ve formě vět.

Podoba protokolu je následující:

- každá věta začíná znakem '\$'
- následujících 5 znaků určuje typ zprávy
- následují datové pole, oddělená čárkou
- bezprostředně po poslední datovém poli je znak '\*'
- větu ukončuje kontrolní součet
- věty jsou odděleny znaky <CR><LF>

### **3.2.1 Ukázka**

Podoba protokolu je demonstrována na následující větě:

```
$GPRMC,142517.264,A,4911.5116,N,01636.9086,E,1.17,185.74,080408,,,*67
```
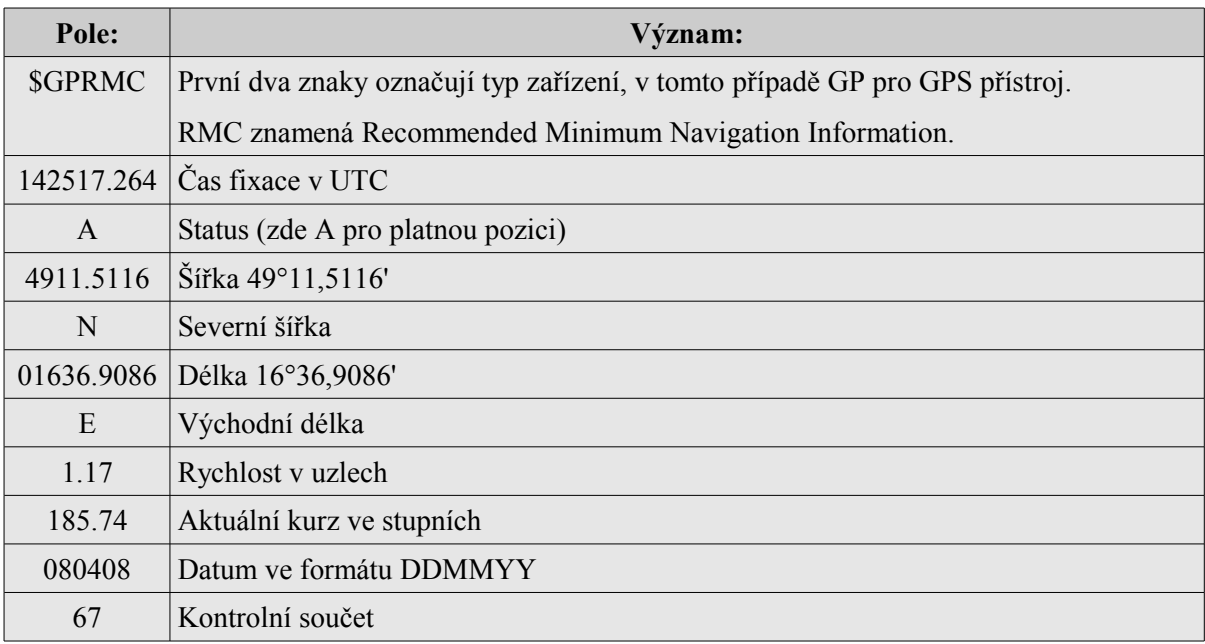

## **4 Platforma Windows Mobile**

Windows Mobile je specifikace hardwarové platformy pro kapesní počítače a mobilní telefony vytvořená společností Microsoft a používající stejnojmenný operační systém postavený nad Win32 API.

Typické zařízení má paměť v řádu desítek nebo stovek MB, jako úložný prostor používá paměťové karty (dnes o kapacitách až desítek GB), většinou má barevný dotykový displej s QVGA nebo VGA rozlišením a dobré možnosti komunikace s okolím – většinou pomocí Wifi, Bluetooth a IR portu. Trendem poslední doby je integrace dalších zařízení, např. GPS, fotoaparátů nebo čteček RFID. Výhodou těchto zařízení je dobrá cenová dostupnost v relacích lepších mobilních telefonů.

Použitý operační systém vychází z Windows CE, což je modulární systém určený pro kapesní a embedded počítače. S rodinou desktopových systémů Windows sice sdílí jméno a část programovacího rozhraní, nicméně v jádru jde o úplně jiný, binárně nekompatibilní systém.

Pro Windows Mobile a většinu pro něj existujících aplikací, které využívají standardní grafické prvky systému (včetně navigačního programu Ozi Explorer CE zmíněného ve druhé kapitole), je charakteristické místy nepřehledné a složité uživatelské prostředí a s tím související poněkud neohrabané ovládání vyžadující i na drobné úkony použití dotekového pera. To způsobuje problémy zejména při použití v terénu, kde je ovládání perem nepraktické nebo i nemožné. Toho si je vědom i Microsoft, který pro další verzi Windows Mobile připravuje zásadní upgrade uživatelského rozhraní, které by mělo umožnit i snadné ovládání prstem.

### **4.1 .NET Compact Framework**

.NET je soubor technologií, jehož cílem je umožnit snadný a rychlý vývoj aplikací pro web a osobní a kapesní počítače. Obsahuje sadu knihoven, řešících časté programátorské úkony, zejména z oblasti uživatelského prostředí, přístupu k datům, síťové komunikace a matematických algoritmů. .NET Compact Framework je běhové prostředí pro kapesní počítače, které poskytuje vhodnou podmnožinu těchto knihoven. Aplikace napsané pro .NET jsou překládány do mezikódu (podobnost s Javou). Díky tomu je prostředí jazykové nezávislé a pro vývoj je možné použít více jazyků naráz. Jedním z nich je C#, použitý pro vývoj rozhraní a demostrační aplikace.

Z pohledu vývoje pro kapesní počítače je hlavní výhodou zachování stejných principů jako při psaní aplikace pro osobní počítač. Daní za snadnější vývoj je o něco nižší výkon výsledné aplikace.

# **5 Návrh a implementace rozhraní pro navigaci**

Návrh rozhraní vychází z obvyklých požadavků kladených na navigační software. Ty lze rozdělit do tří skupin:

- 1. Komunikace s přístrojem GPS.
- 2. Základní navigační funkce (nevyžadující mapu)
- 3. Manipulace s mapou, navigace v mapě

Cílem je poskytnout elementární operace, pomocí kterých je možné s minimálním úsilím vytvořit fungující program pro navigaci v rastrové mapě pro PDA.

Navržené rozhraní zachycuje následující diagram tříd.

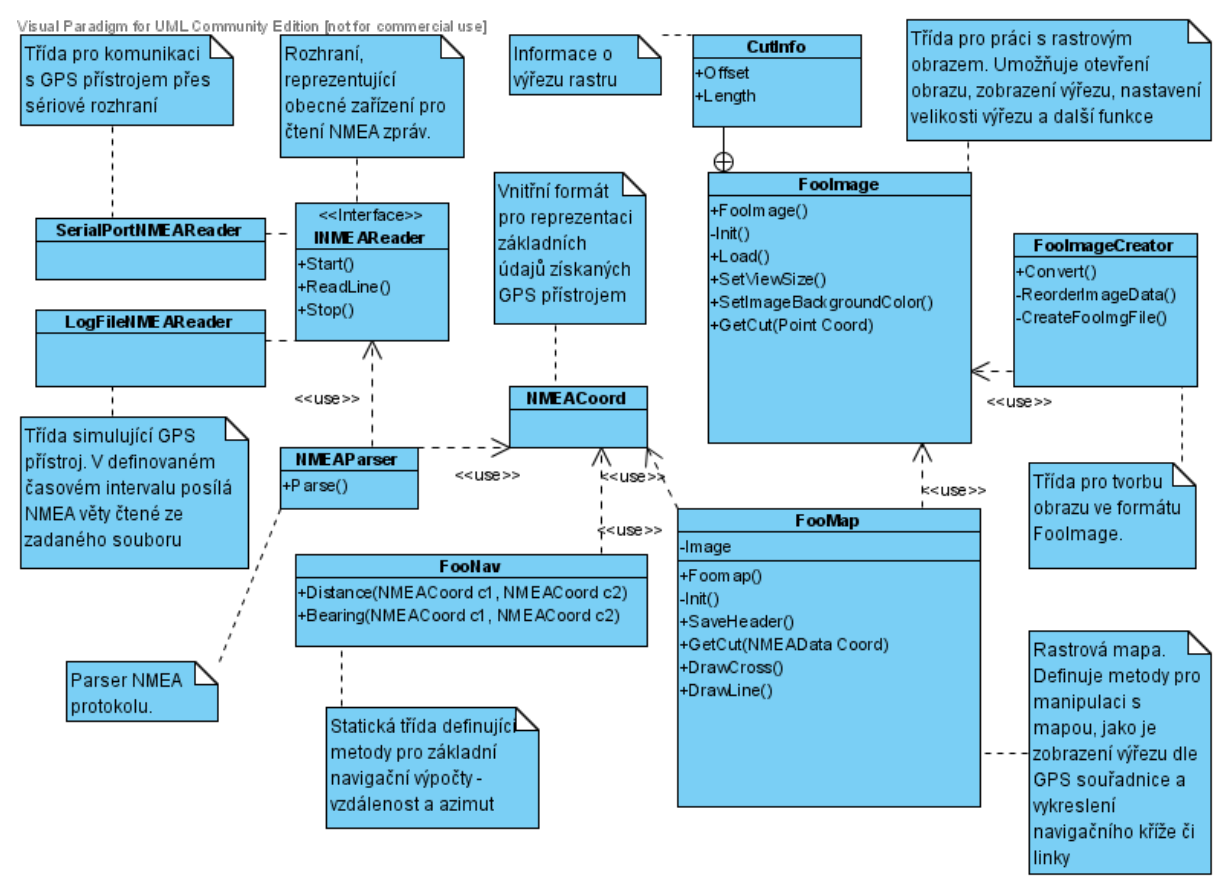

## **5.1 Komunikace s GPS**

Tato část rozhraní umožňuje připojení k GPS zařízení po nastavení potřebných komunikačních parametrů, čtení dat posílaných v NMEA protokolu a jejich zpracování do interního formátu, který využívají i ostatní části rozhraní.

### **5.1.1 Spojení s GPS přístrojem**

Protože spojení s koncovým zařízením pro příjem GPS signálu může být realizováno různými způsoby, je vytvořeno obecné rozhraní pro čtení NMEA vět, které deklaruje povinné metody:

- Start() pro připojení k přístroji a zahájení komunikace
- ReadLine(), která vrací jednu větu NMEA protokolu
- Stop() pro odpojení od přístroje

Toto rozhraní implementují dvě třídy:

- SerialPortNMEAReader pro komunikaci s reálným zařízením pomocí sériového portu
- LogFileNMEAReader simulující GPS zařízení, posílá v pravidelném intervalu NMEA věty čtené ze zadaného souboru.

### **5.1.2 Parser protokolu NMEA**

Parser komunikačního protokolu NMEA-0183 je reprezentovaný třídou NMEAParser. Rozpoznává dvě základní věty protokolu:

- 1. GPRMC, ze které získává informace o poloze, času, a rychlosti
- a
- 2. GPGSV, ze které získává informaci o počtu viditelných satelitů

Vstupem parseru je jedna věta protokolu, získaná rozhraním NMEAReader. Výstupem je objekt třídy NMEAData nesoucí získaná data. Informace o poloze jsou ponechány v původním tvaru. Např. šířka 49°11,5116' je reprezentována desetinným číslem 4911.5116.

## **5.2 Navigační funkce**

Tato část rozhraní, implementovaná ve statické třídě NavFunc, poskytuje základní početní operace v souřadných systémech. Aktálně je podporován souřadný systém WGS-84. Ten se díky tomu, že se jedná o interní formát GPS, stává čím dál rozšířenější a je podporován jak v novějších papírových mapách, tak v mapových serverech jako jsou např. mapy.cz. Díky tomu by absence dalších souřadných systémů neměla být moc omezující. V budoucnosti by však bylo vhodné rozšířit rozhraní o další souřadné systémy, bohužel jejich vzájemná konverze je poměrně problematická.

### **5.2.1 Výpočet vzdálenosti mezi dvěma body**

Při výpočtu vzdálenosti je potřeba zohlednit zakřivení zemského povrchu. Nejkratší spojnice dvou bodů na porchu koule se nazývá **ortodroma**.

Úhlová délka ortodromy se dá vypočítat pomocí následujícího vztahu ze sférické trigonometrie (přepokládáme, že  $[\phi_1, \lambda_1]$  a  $[\phi_2, \lambda_2]$  jsou krajní body ortodromy):

$$
\sigma = \arccos(\sin{(\varphi_1)} \cdot \sin{(\varphi_2)} + \cos{(\varphi_1)} \cdot \cos{(\varphi_2)} \cdot \cos{(\lambda_2 - \lambda_1)})
$$

Tento vztah je však velmi nepřesný pro malé vzdálenosti, proto se využívá výrazně přesnější **haversinová rovnice**, která je v navigaci používána jako rozumný kompromis mezi přesností a složitostí výpočtu:

$$
\sigma = 2 \cdot \arcsin \cdot (\sqrt{\sin^2(\frac{\varphi_2 - \varphi_1}{2}) + \cos(\varphi_1) \cdot \cos(\varphi_2) \cdot \sin^2(\frac{\Delta \lambda}{2})})
$$

Výsledek výpočtu je v radiánech. Pro zjištění vzdálenosti v km je potřeba výsledek vynásobit poloměrem Země. Ten je v elipsoidu souřadného systému WGS-84 definován jako 6378.137km.

### **5.2.2 Výpočet azimutu**

Pro výpočet azimutu je použit následující vztah (nechť d je vzdálenost dvou bodů):

$$
\alpha = \sin(\varphi_2) - \frac{\sin(\varphi_1)\cdot\cos(d)}{\sin(d)\cdot\cos(\varphi_1)}
$$

### **5.3 Práce s mapou**

Poslední část rozhraní definuje třídy reprezentující rastrovou mapu. Jsou implementovány následující funkce:

vytvoření a kalibrace mapy

- otevření mapy
- zobrazení výřezu
	- podle zadaných souřadnic v rastru
	- podle souřadnic GPS
- zobrazení navigačního kříže
- zobrazení navigační linky k cíli

### **5.3.1 Zobrazení výřezu**

Jak bylo zmíněno v první kapitole, nevýhodou rastrových map je jejich velká datová náročnost. Obvyklá plnobarevná rastrová mapa má bez použití komprese až několik set megabajtů. Rozhraní je však navrženo pro použití na kapesních počítačích a je proto třeba respektovat jejich technické možnosti.

Kapacita paměti dnešních PDA se pohybuje v desítkách, méně často stovkách megabajtů. Úložná kapacita je závislá na velikosti použité paměťové karty, nejrozšířenější jsou kapacity v jednotkách gigabajtů. Drtivá většina programů si "ukousne" z dostupné paměti RAM do deseti megabajtů.

Tato omezení znamenají, že není možné mít celou mapu načtenou v RAM nebo v nekomprimované podobě uloženou na disku. Řešením pro uložení na disku je právě komprese, avšak v paměti je třeba pracovat s nekomprimovanými daty, takže zde je potřeba problém vyřešit jiným způsobem. Naštěstí stačí mít v paměti pouze aktuálně zobrazený výřez mapy. To však vyžaduje velice rychlé načtení požadovaného výřezu z disku.

Bylo by výhodné uložit obrazovou část mapy pomocí některého standardního obrazového formátu. To naneštěstí není možné, protože žádný z běžných formátů neumožňuje jednoduše načíst výřez obrazu jako (ideálně) souvislý blok dat. To se ukázalo jako nutná podmínka pro splnění požadavku na rychlost zobrazení. Např. formáty PNG, JPEG a GIF sice umožňují postupné načítání a zobrazování obrazu, jejich cílem je ale umožnit náhled celého výsledného obrazu. Jediným formátem, který tuto vlastnost zřejmě přímo podporuje, je TIFF, jež je však dosti složitý a není podporován použitým frameworkem .NET CF. Implementace nástroje, který by tento problém vyřešil, by sama o sobě vydala na další bakalářskou práci.

Z tohoto důvodu jsem se rozhodl navrhnout vlastní jednoduchý formát, který by umožnil snadné a rychlé zobrazení požadovaného výřezu a přesto zachovával výhody bežných formátů, spočívající zejména v silné kompresi.

Na základě výsledků porovnání kompresních algoritmů jsem se rozhodl využít knihovnu QuickLZ. Ta je použita pro kompresi jednotlivých výřezů – výhodou tohoto postupu je možnost dekódovat při zobrazování pouze potřebné výřezy namísto celého obrazu. Datový formát se skládá z hlavičky, tabulky odkazů na komprimované bloky a samotné bloky. Paměťová náročnost je tak velmi nízká – v RAM je uložena pouze hlavička souboru, tabulka odkazů a bitmapa o velikost požadovaného výřezu. Při výřezu o velikosti běžného displeje PDA tak i pro mapu, která by v nekomprimované podobě zabírala gigabajty dat, není obsazeno více než jeden megabajt.

Podrobná struktura navrženého formátu je součástí přílohy.

### **5.3.2 Kalibrace mapy**

Kalibrace je propojení mapového podkladu se souřadným systémem na základě použitého kartografického zobrazení. Rozhraní implementuje dvoubodovou kalibraci, pomocí levého horního a pravého dolního rohu mapy. Současná implementace vyžaduje aby byl mapový podklad v pravoúhlém zobrazení UTM a aby oblast zobrazovaná mapou ležela v jedné ze zón, které UTM zobrazuje.

Součástí kalibrace je také výpočet náklonu mapy v rastru, pokud mapa nesměřuje přímo k severu. To se stává např. v případě, kdy je mapa převedena z jednoho souřadného systému do jiného, který udává severní pól rozdílně. Tento výpočet je nutný pro zjištění polohy místa v rastru mapu. Úhel náklonu mapy se počítá jako rozdíl úhlů, které svírající kalibrační body v systému WGS-84 a v rastru mapy.

#### **5.3.3 Datový formát**

Struktura vychází zejména z potřeby rychlého načítaní vyřezů mapy. Skládá se hlavičky identifikující formát a obsahující základní informace o mapě, kalibračních údajů, hodnoty deklinace a souboru s rastrovými daty ve formátu FooImage. Popis struktury je součástí přílohy.

# **6 Demonstrační aplikace**

Implementované rozhraní je demonstrováno na aplikaci Foomap<sup>[1](#page-22-0)</sup>. Ta sestává ze dvou programů:

1. Foomap Creator pro klasické osobní počítače umožňující vytvořit mapu z dodaného obrazu a kalibračních bodů

2. Foomap Mobile sloužící jako jednoduchá osobní navigace pro kapesní počítače s Windows Mobile

## **6.1 Foomap Creator**

Umožňuje vytvořit rastrovou mapu používanou programem Foomap Mobile. Jako podklad může být použit obraz v některém běžném rastrovém formátu, např. PNG, JPEG, BMP, GIF. Vytvoření mapy probíhá zadáním základních informací o mapě, cesty k rastrovému souboru a dvou kalibračních bodů.

Program je napsán v jazyce C# a pro správný běh vyžaduje .NET Framework.

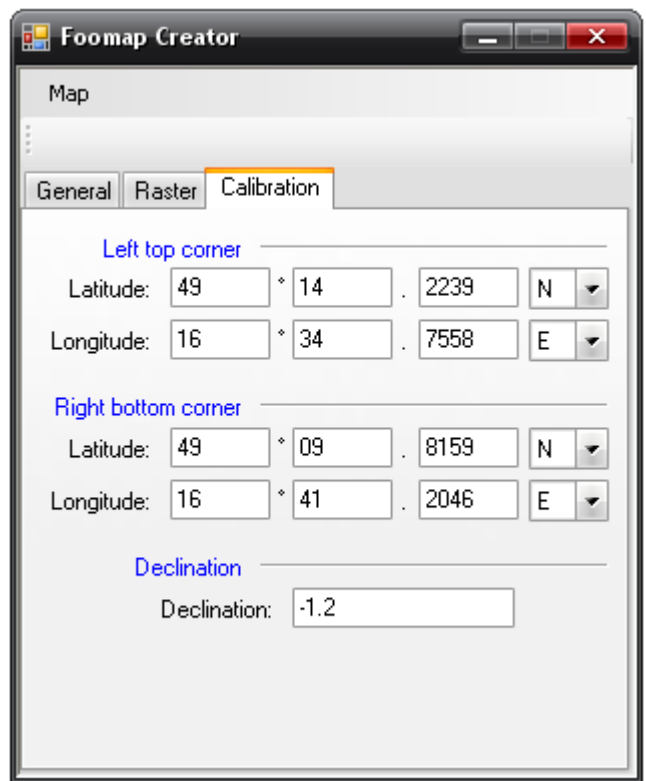

*Obr. 6: Ukázka aplikace Foomap Creator zobrazující zadávání kalibračních bodů*

<span id="page-22-0"></span><sup>1</sup> Jméno Foomap je složeninou slov foo a map. Foo je tzv. metasyntaktická proměnná bez významu, používaná zejména programátory jako náhrada za vhodné jméno pro proměnnou, objekt či program [22].

### **6.2 Foomap Mobile**

Po spuštění programu je k dispozici hlavní ovládací menu. To umožňuje nastavit parametry připojení k GPS přístroji (sériový port, většinou emulovaný přes Bluetooth, a rychlost přenosu nebo jméno souboru s NMEA záznamem sloužící jako vstup pro GPS emulátor). Nastavení je uloženo v XML souboru a po znovuspuštění aplikace je obnoveno.

Další položky menu slouží pro otevření mapy, spuštění či zastavení komunikace s GPS, nastavení údajů pro navigaci a přepínání pohledů. Ty jsou celkem tři.

První pohled zobrazuje aktuálně otevřenou mapu. Mapu je možné posunovat buď stylusem, prstem, nebo pomocí křížového ovládacího menu PDA. Díky použitému formátu je načtení a vykreslení aktuálního výřezu takřka okamžité. Při zahájení komunikace s GPS se mapa centruje dle aktuální polohy a ve středu mapového výřezu je zobrazen kříž.

Program umožňuje navigaci k zadaném místu. Zobrazuje vzdálenost, azimut a vizuální znázornění formou navigační linky.

Komunikace s GPS přístrojem může být zahájena i bez otevřené mapy, v tom případě jsou k dispozici pouze číselné souřadnice, které jsou společně s dalšími údaji zobrazeny na druhém pohledu.

Třetí pohled zobrazuje věty NMEA získané z GPS přístroje před tím, než projdou parserem. Záznam NMEA vět je možné uložit pro pozdější použití.

Program pro svůj provoz vyžaduje Windows Mobile ve verzi 2003 nebo vyšší a .NET Compact Framework.

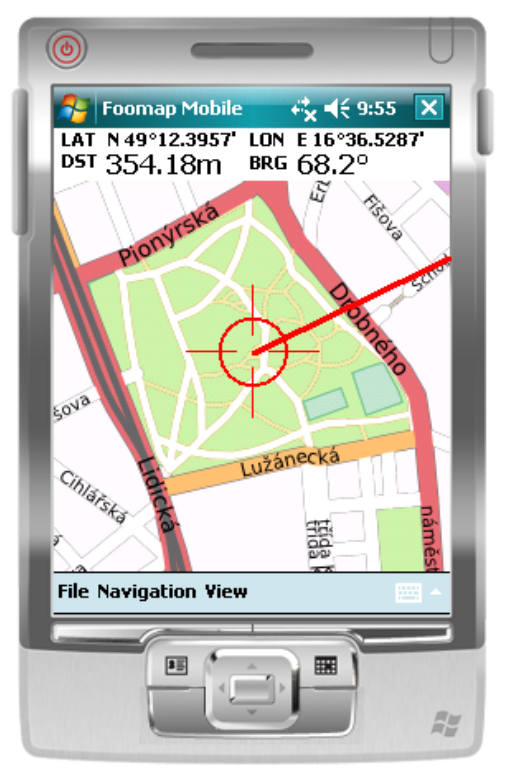

*Obr. 7: Ukázka navigace ve volně dostupné mapě OpenStreetMap*

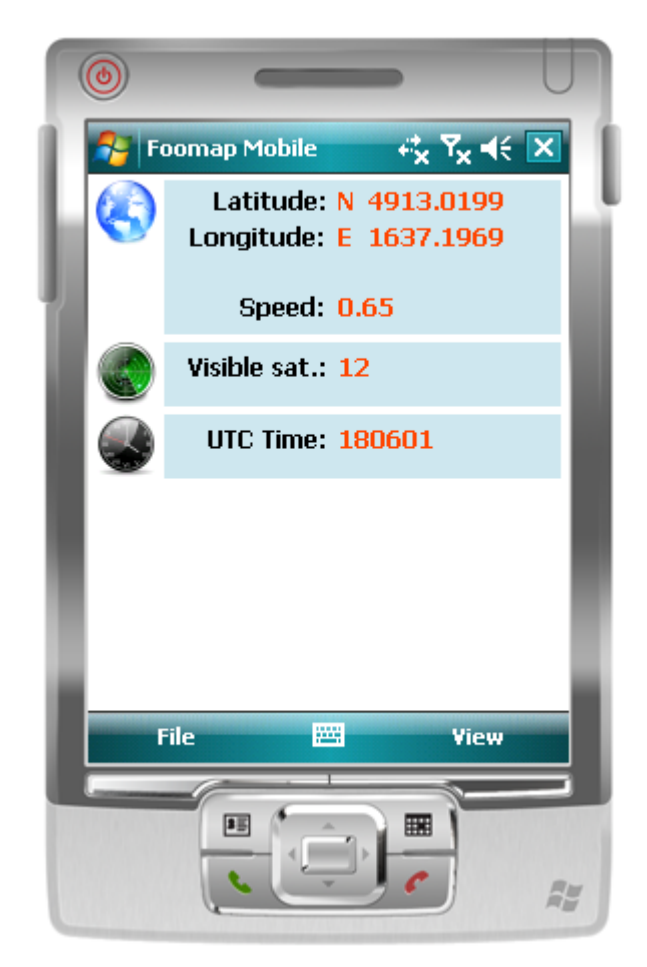

*Obr. 8: Zobrazení pozice a dalších údajů*

## **6.3 Využité komponenty třetích stran**

Demonstrační aplikace využívá volně dostupné komponenty třetích stran. Protože jsou součástí zdrojových kódů projektu, rozhodl jsem se je zmínit, aby bylo lépe patrné, že nejsou výsledkem mé práce.

### **6.3.1 QuickLZ**

Implementace algoritmu LZ použitá pro kompresi obrazových částí mapy.

### **6.3.2 OpenFileDialogEx**

Implementace dialogu pro výběr souborů nahrazující prakticky nepoužitelnou variantu dostupnou přímo v operačním systému. Ta umožňuje výběr souboru pouze z určitých složek, což činí problémy, je-li cílový soubor uložený např. na paměťové kartě. .

## **7 Závěr**

Cílem této bakalářské práce bylo seznámit s problematikou počítačové reprezentace rastrových map, navrhnout rozhraní pro navigaci v rastrové mapě pomocí systému GPS a implementovat reálnou aplikaci využívající toto rozhraní.

Téma této práce zasahuje do mnoha oblastí, které bylo nutné obsáhnout. Bylo třeba nastudovat základy kartografie, seznámit se se souřadnými systémy a mapovými zobrazeními a také se vztahy, používanými v navigaci. Další oblastí byla spolupráce s navigačním systémem GPS, komunikace přes sériové rozhraní a zpracování dat přijatých prostřednictvím NMEA protokolu. Pro pochopení principů práce s rastrovými mapami bylo nutné seznámit se s existujícími formáty rastrových obrazů a map a různými způsoby komprese dat. A v neposlední řadě bylo třeba získat zkušenosti s vývojem aplikací pro kapesní počítače.

Výsledkem tohoto snažení je rozhraní umožňující navigaci v rastrové mapě. Je implementované pro platformu Windows Mobile a je postavené nad frameworkem .NET CF. Umožňuje komunikaci s GPS moduly přes sériové rozhraní, má jednoduchý parser NMEA protokolu. Jeho předností je velmi rychlé zobrazení výřezu mapy, čehož dosahuje použítím vlastního, k tomuto účelu nevrženého, obrazového formátu.

Pro demonstraci tohoto rozhraní byla implementována aplikace Foomap, umožňující základní navigaci pomocí kapesního počítače nebo telefonu s Windows Mobile.

V budoucnu by bylo vhodné rozšířit rozhraní např. o další souřadné systémy a mapové projekce, umožnit přibližování a oddalování mapy, či přidat podporu rozšířených formátů GPX a KML.

## **Literatura**

[1] Matematická kartografie. Dokument dostupný na URL:

[http://gis.zcu.cz/studium/mk2/multimedialni\\_texty/index\\_soubory/index.html](http://gis.zcu.cz/studium/mk2/multimedialni_texty/index_soubory/index.html) (květen 2008)

[2] Mapa. Dokument dostupný na URL:<http://cs.wikipedia.org/wiki/Mapa>(květen 2008)

[4] Haversine formula. Dokument dostupný na URL:

[http://en.wikipedia.org/wiki/Haversine\\_formula](http://en.wikipedia.org/wiki/Haversine_formula) (květen 2008)

[5] Great-circle distance. Dokument dostupný na URL: [http://en.wikipedia.org/wiki/Great](http://en.wikipedia.org/wiki/Great-circle_distance)[circle\\_distance](http://en.wikipedia.org/wiki/Great-circle_distance) (květen 2008)

[6] Cartographical Map Projections. Dokument dostupný na URL:

<http://www.progonos.com/furuti/MapProj/Normal/TOC/cartTOC.html>(květen 2008)

[7] Rektifikace rastrových map. Dokument dostupný na URL: [http://www.natur.cuni.cz/IGP/main/](http://www.natur.cuni.cz/IGP/main/staff/martinek/rektifikace.pdf) [staff/martinek/rektifikace.pdf](http://www.natur.cuni.cz/IGP/main/staff/martinek/rektifikace.pdf) (květen 2008)

[8] UTM. Dokument dostupný na URL:

[http://en.wikipedia.org/wiki/Universal\\_Transverse\\_Mercator\\_coordinate\\_system](http://en.wikipedia.org/wiki/Universal_Transverse_Mercator_coordinate_system) (květen 2008)

[9] World Geodetic System. Dokument dostupný na URL:

[http://en.wikipedia.org/wiki/World\\_Geodetic\\_System](http://en.wikipedia.org/wiki/World_Geodetic_System) (květen 2008)

[10] Global Positioning systém. Dokument dostupný na URL:<http://en.wikipedia.org/wiki/Gps> (květen 2008)

[11] GPS - NMEA sentence information. Dokument dostupný na URL:

<http://home.mira.net/~gnb/gps/nmea.html#gpgga>(květen 2008)

[12] Writing Your Own GPS Applications. Dokument dostupný na URL:

<http://www.codeproject.com/KB/vb/WritingGPSApplications1.aspx>(květen 2008)

[13] GPS, NMEA, WGS-84, GIS and VB.NET. Dokument dostupný na URL:

<http://www.tma.dk/gps/>(květen 2008)

[14] Computing Track Information in GPS. Dokument dostupný na URL: [http://www.informit.com/](http://www.informit.com/guides/content.aspx?g=dotnet&seqNum=513&referrer=http://www.tma.dk/gps) [guides/content.aspx?g=dotnet&seqNum=513&referrer=http://www.tma.dk/gps](http://www.informit.com/guides/content.aspx?g=dotnet&seqNum=513&referrer=http://www.tma.dk/gps) (květen 2008)

[15] An Explanation of the Deflate Algorithm. Dokument dostupný na URL:

[http://www.zlib.net/feldspar.html](http://www.natur.cuni.cz/IGP/main/staff/martinek/rektifikace.pdf) (květen 2008)

[16] MrSID. Dokument dostupný na URL:<http://en.wikipedia.org/wiki/Mrsid>(květen 2008)

[17] Tagged Image File Format. Dokument dostupný na URL:

[http://en.wikipedia.org/wiki/Tagged\\_Image\\_File\\_Format](http://en.wikipedia.org/wiki/Tagged_Image_File_Format) (květen 2008)

[18] Portable Network Graphics. Dokument dostupný na URL:

[http://en.wikipedia.org/wiki/Portable\\_Network\\_Graphics](http://en.wikipedia.org/wiki/Portable_Network_Graphics) (květen 2008)

[19] Anatomie grafického formátu PNG. Dokument dostupný na URL:

<http://www.root.cz/clanky/anatomie-grafickeho-formatu-png/>(květen 2008)

[20] Programujeme JPEG: diskrétní kosinová transformace (DCT). Dokument dostupný na URL: <http://www.root.cz/clanky/programujeme-jpeg-diskretni-kosinova-transformace-dct/>(květen 2008)

[21] Vlnková transformace pro číslicové zprac. signálů. Dokument dostupný na URL:

[http://automatizace.hw.cz/mereni-a-regulace/ART280-vlnkova-transformace-pro-cislicove-zprac](http://automatizace.hw.cz/mereni-a-regulace/ART280-vlnkova-transformace-pro-cislicove-zprac-signalu.html)[signalu.html](http://automatizace.hw.cz/mereni-a-regulace/ART280-vlnkova-transformace-pro-cislicove-zprac-signalu.html) (květen 2008)

[22] RFC3092 - Etymology of "Foo". Dokument dostupný na URL:

<http://tools.ietf.org/html/rfc3092>(květen 2008)

# **Seznam příloh**

**Příloha 1.:** Struktura datového formátu FooImage

**Příloha 2.:** Struktura datového formátu FooMap

**Příloha 3.:** CD obsahující zdrojové kódy aplikace, technickou zprávu, aplikaci v binární podobě,

všechny potřebné knihovny a aktuální verzi .NET Compact Framework.

# **Příloha 1 – datový formát rastru**

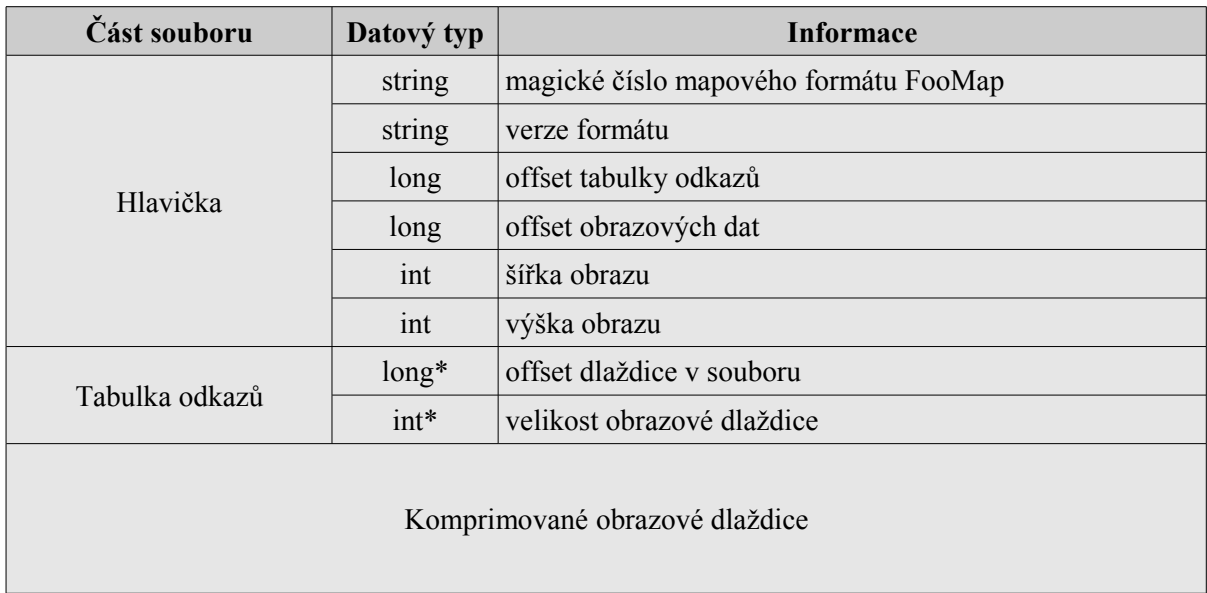

\*: Počet odkazů v tabulce odpovídá počtu komprimovaných dlaždic

Velikosti datových typů:

- $\bullet$  Int 4B
- $\bullet$  Long 8B
- Double 8B
- String proměnná velikost, odpovídající skutečné délce řetězce

# **Příloha 2 – datový formát mapy**

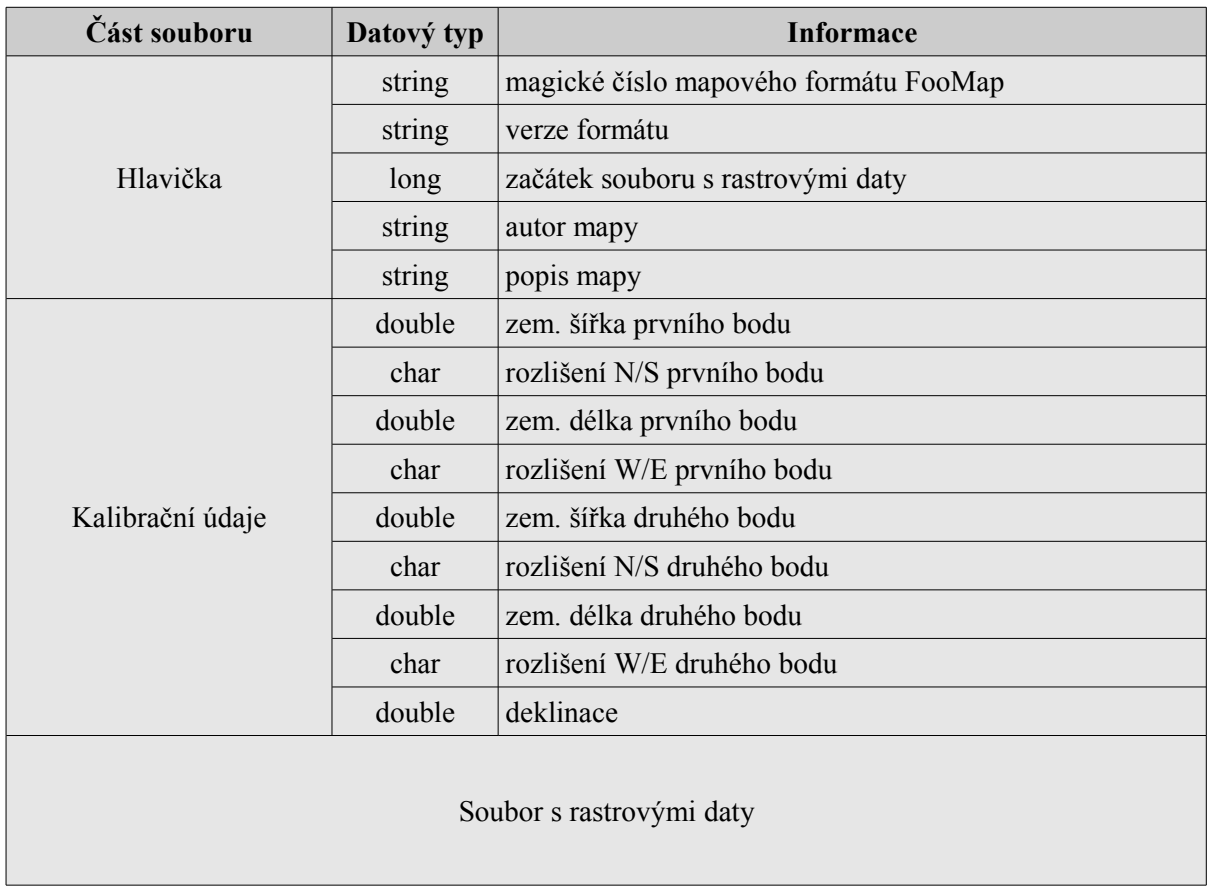

Velikost datových typů je stejná jako pro datový formát rastru.